## **Adding an Attachment to an Existing Asset Created on 2/19/2013 2:16:00 PM**

## **Table of Contents**

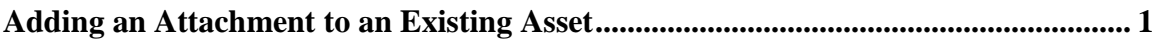

## <span id="page-0-0"></span>**Adding an Attachment to an Existing Asset** Core-**OT**

Use the **Attachments (0)** link on the **General Information** page to add attachments to an asset. **Procedure**

Navigation: Asset Management > Asset Transactions > Owned Assets > Basic Add

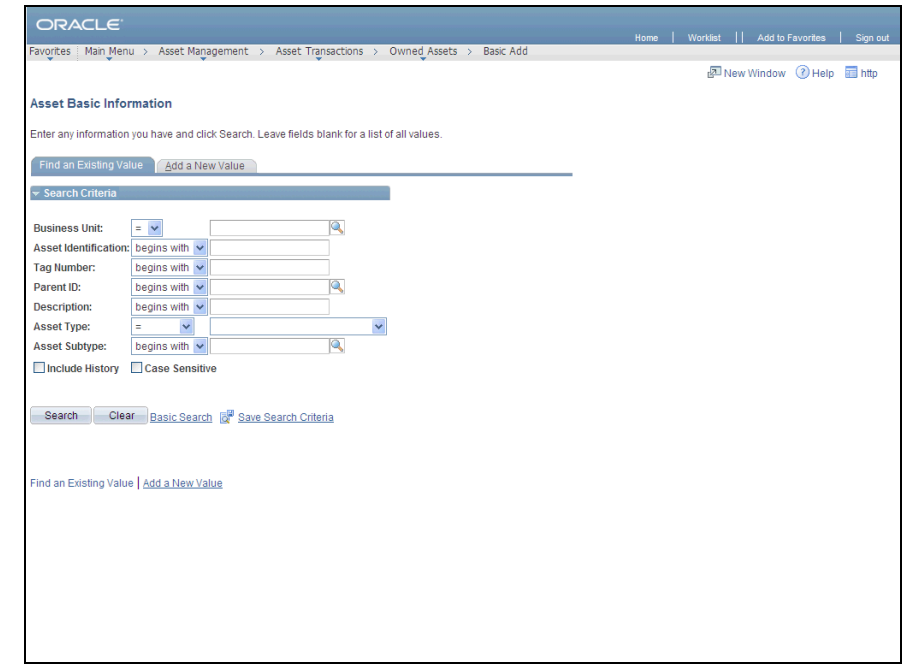

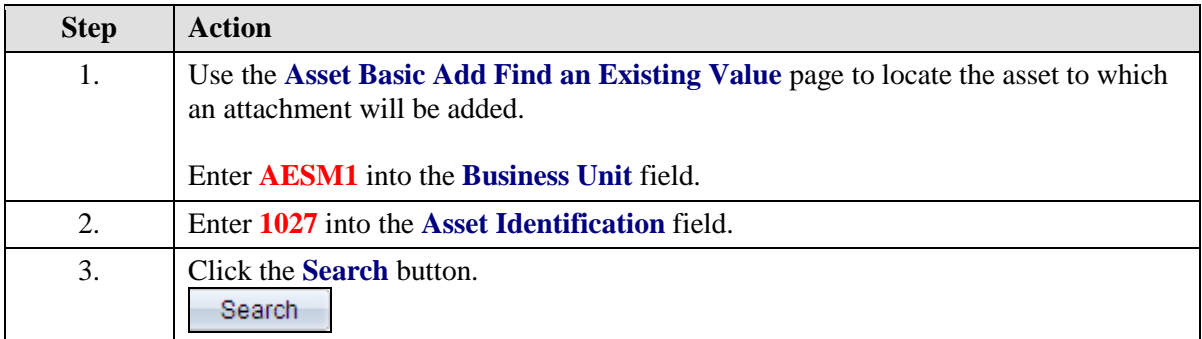

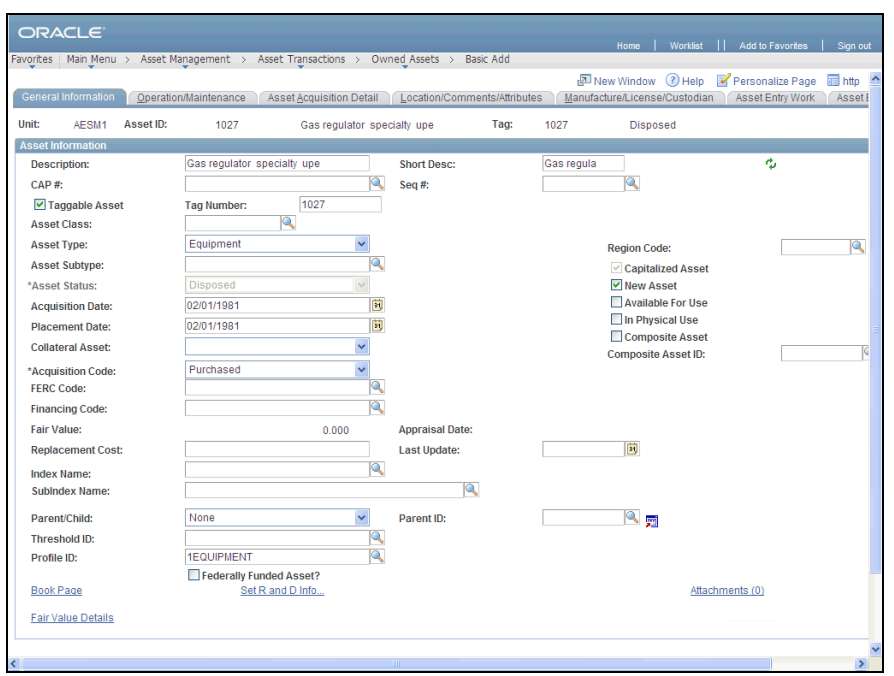

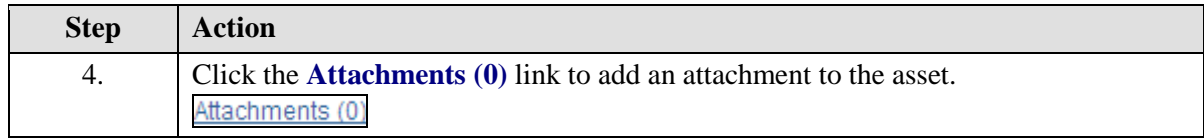

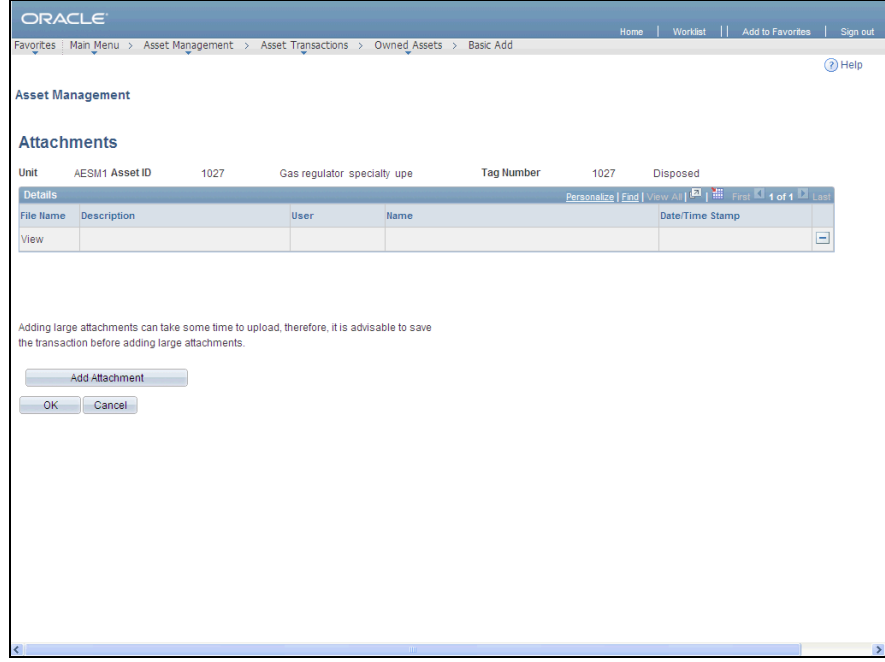

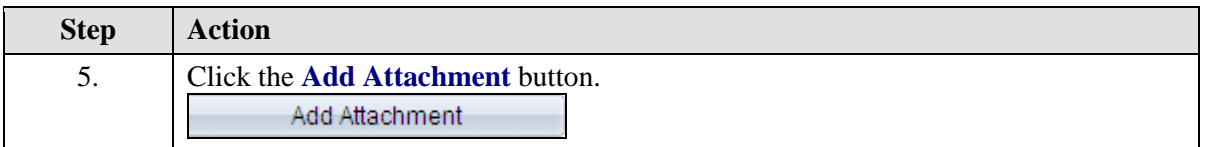

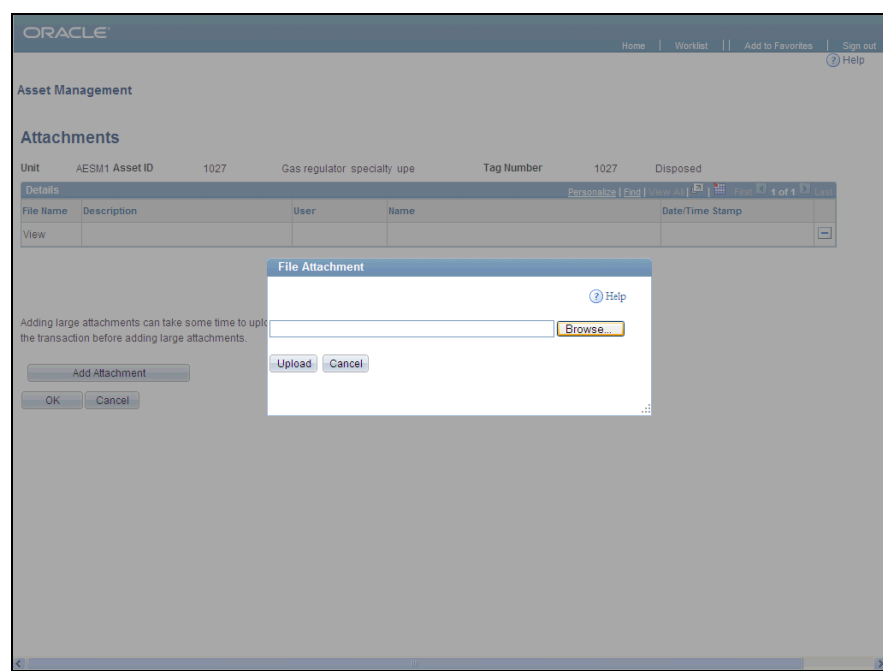

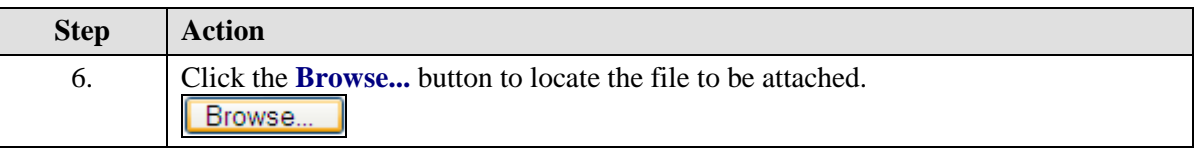

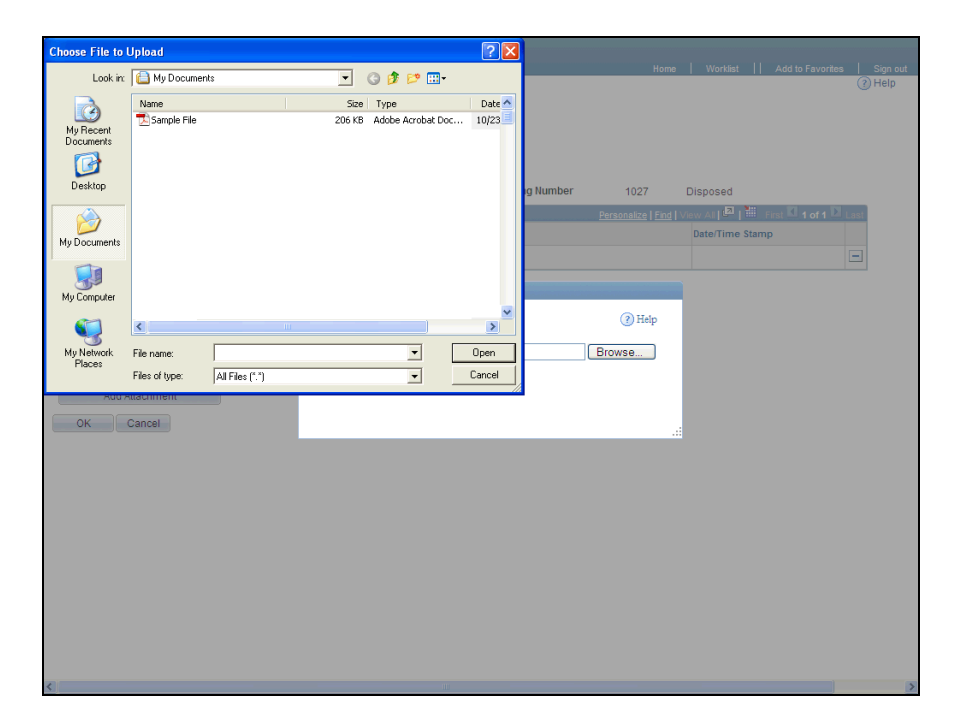

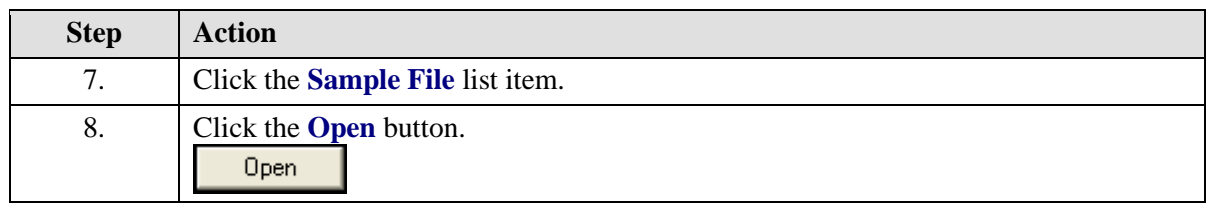

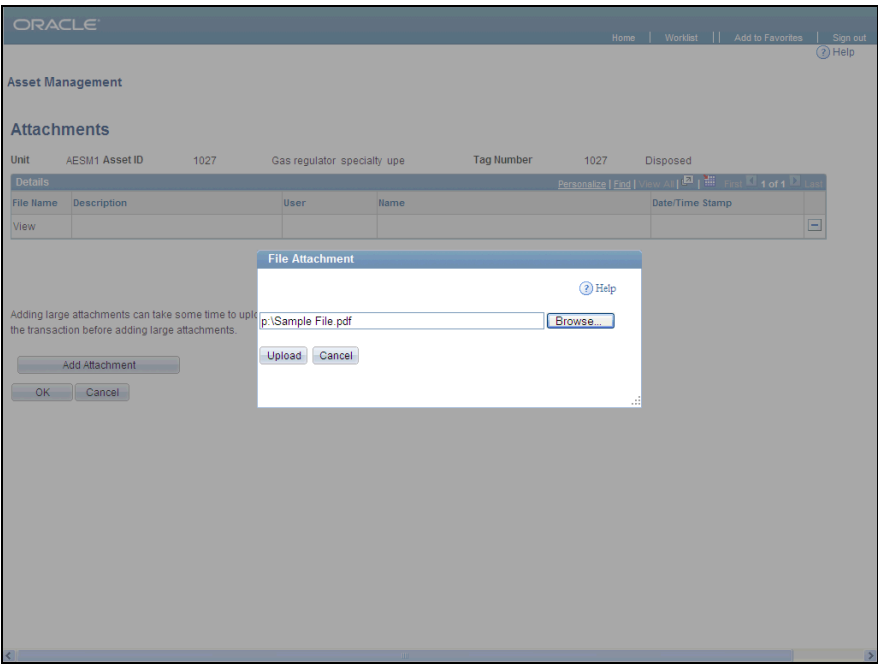

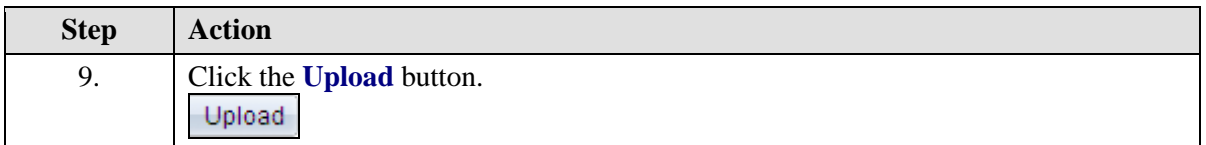

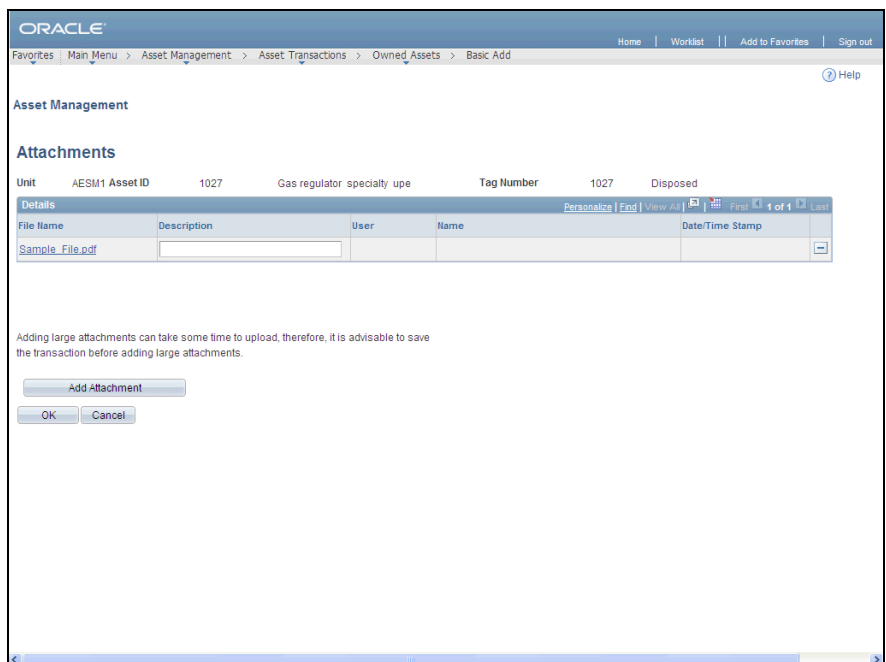

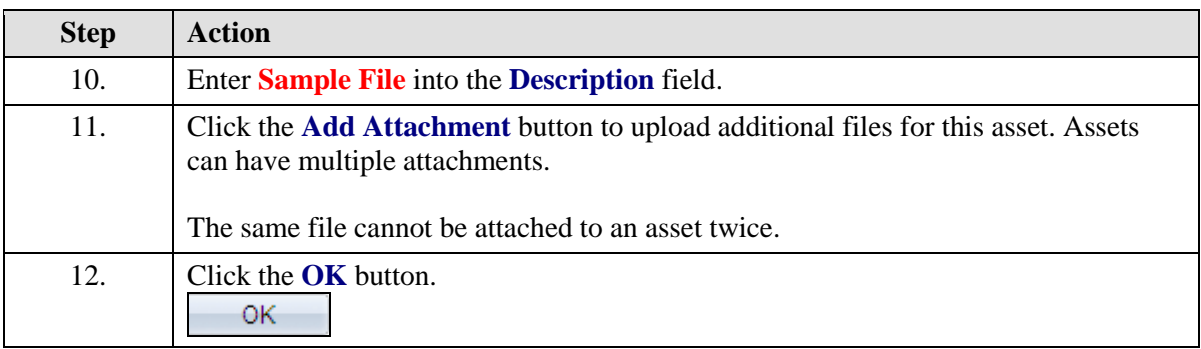

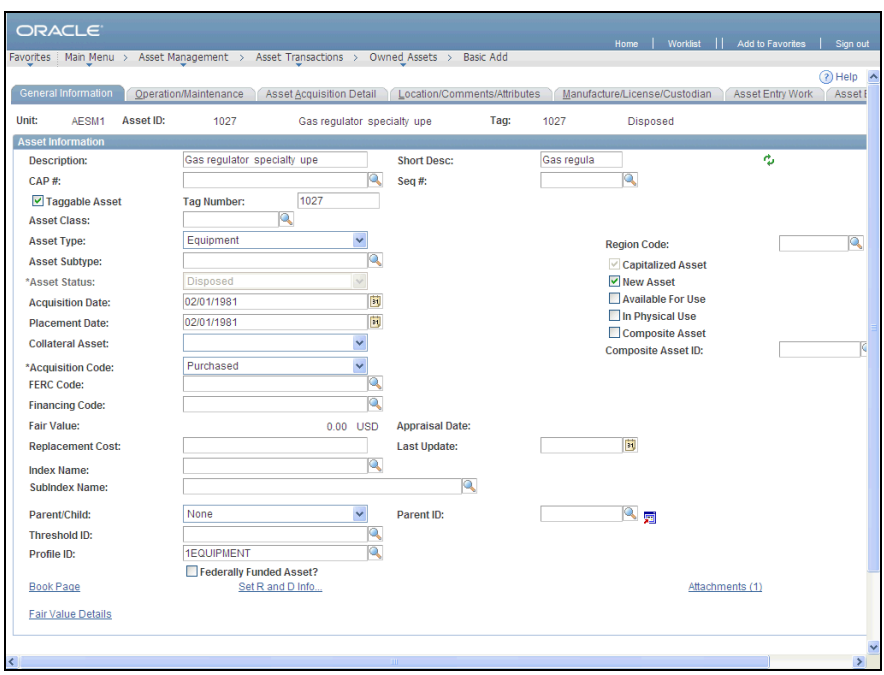

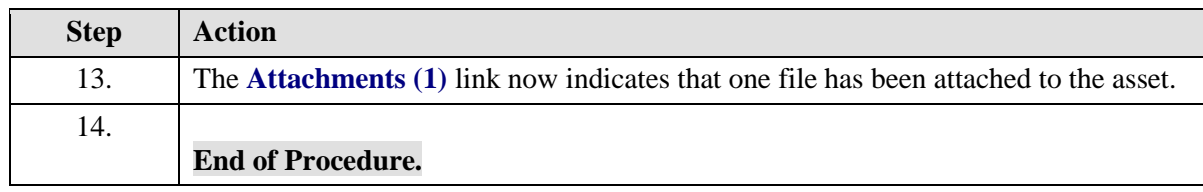